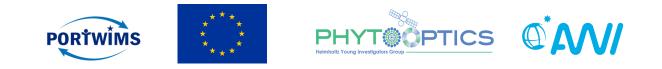

# **Unit 3 - Batch Processing**

#### Mariana Soppa & Astrid Bracher

Phytoplankton from space: intro to ocean color – 29 & 30 June 2019 Ocean Optics & Ocean Color Remote Sensing

This project received funding from the European Union's Horizon 2020 research and innovation programme under grant agreement n<sup>o</sup> 810139.

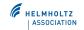

# Contents

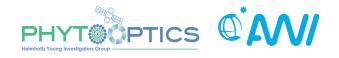

- Practical (short) course on ocean colour (OC)remote sensing using Sentinel Application Platform (SNAP).
- Lectures:
  - Unit 1 :
    - Ocean colour data (sensors, data archives and processing levels)
    - Exploring OC data using SNAP
  - Unit 2:
    - Validation Tools
  - Unit 3:
    - Batch Processing

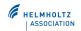

1. Build your graph: Tools  $\rightarrow$  Graph Builder

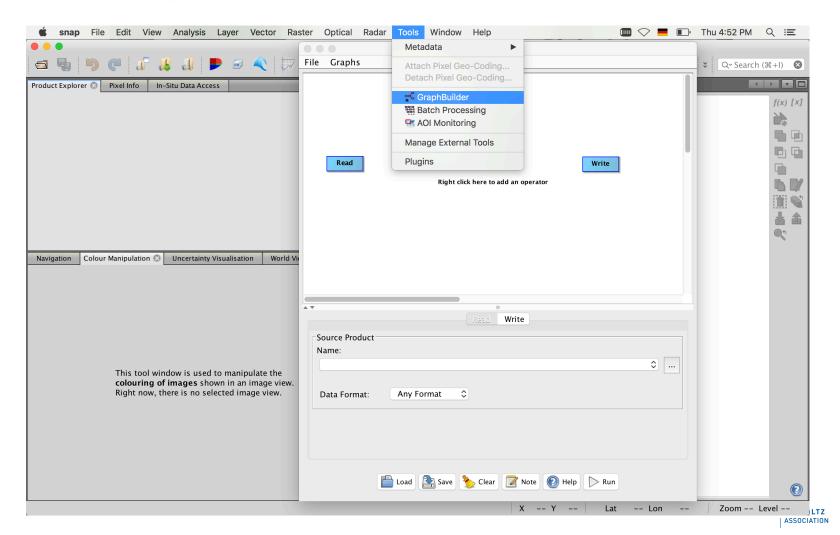

right click to add new operators

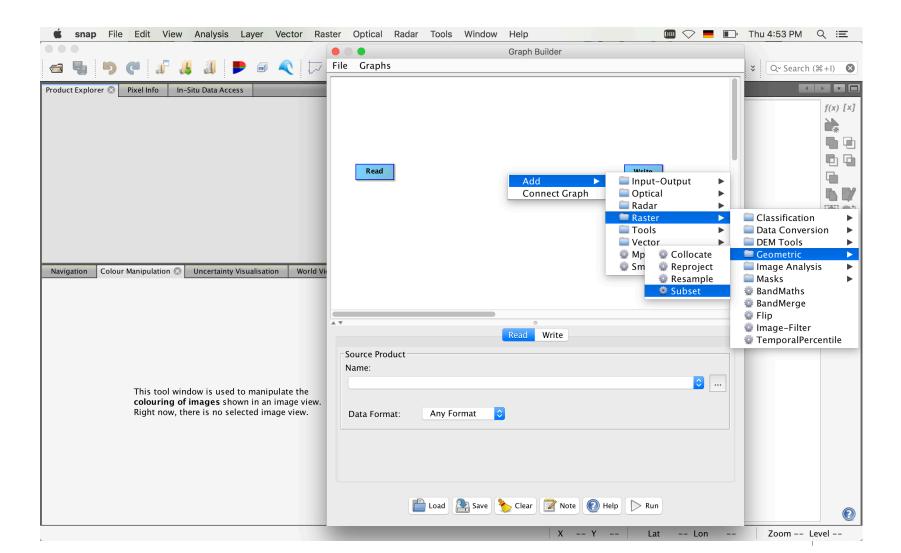

• right click "connect graph" and save it

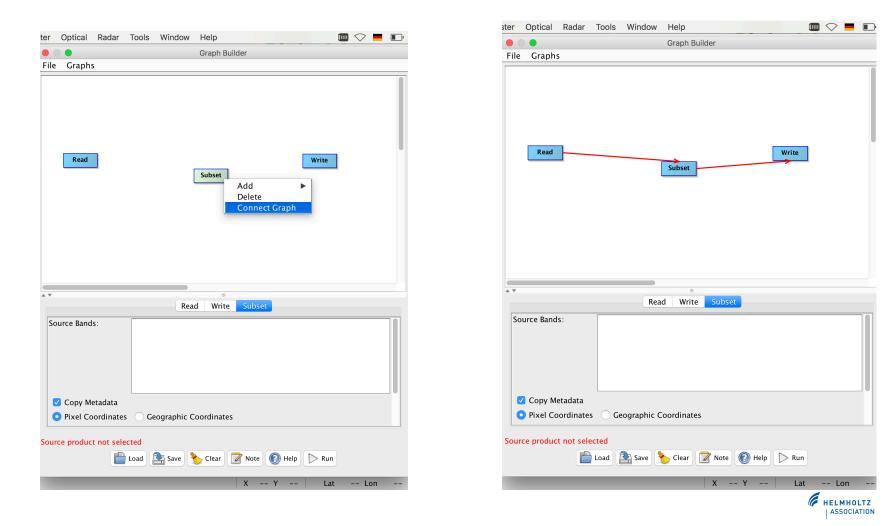

• Go to batch processing: Tools  $\rightarrow$  batch processing

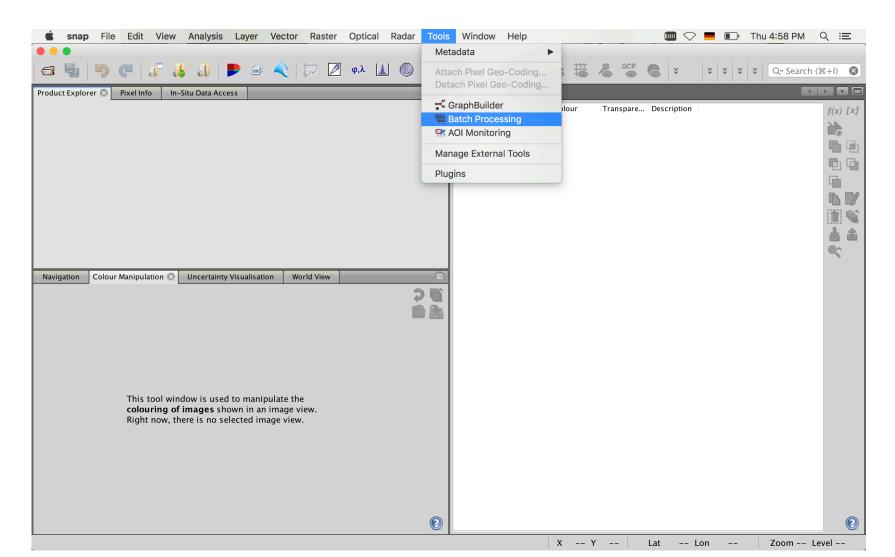

• I/O parameters: select all images you want to process and give the output path (directory) and the output format (Save as e.g. NetCDF).

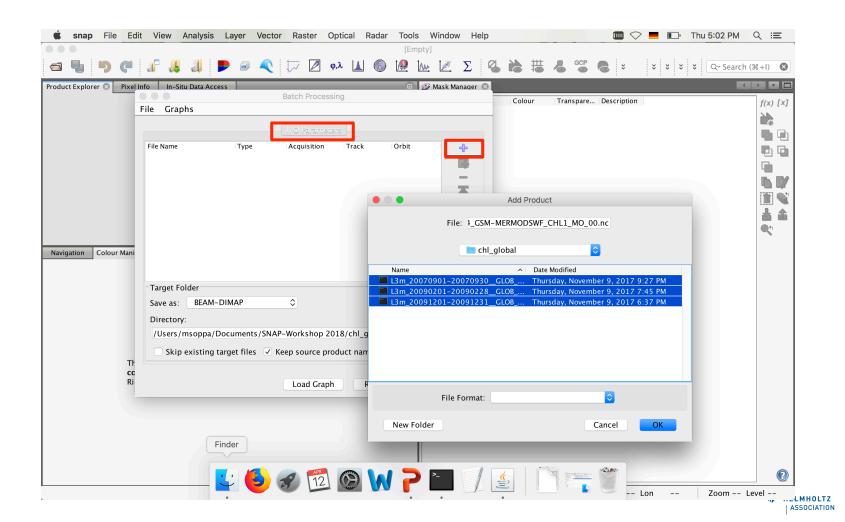

• Load graph

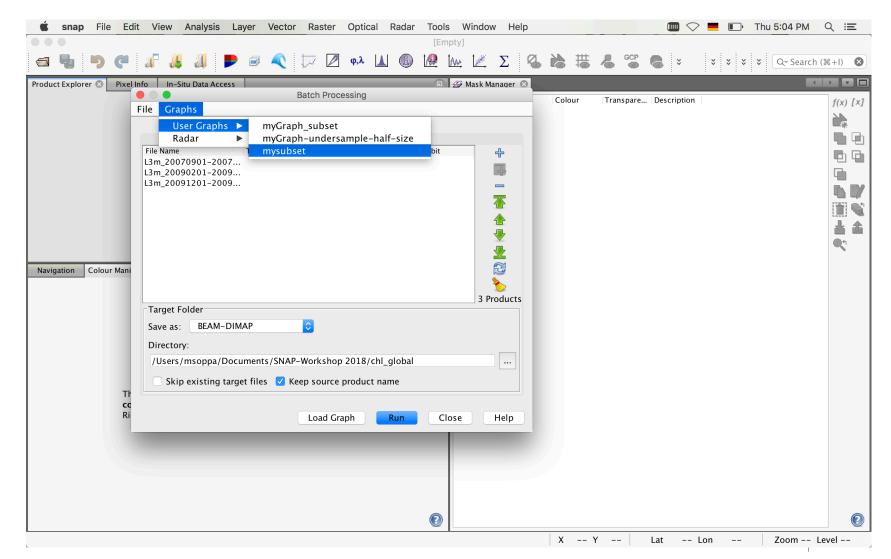

• Open "Subset"

| 🗯 snap File Edi        | t View Analysis Layer Vector Raster Optical Radar Tools Window Help | 🛄 🗢 💻 🗊 Thu 5:05 PM 🔍 🖃                 |
|------------------------|---------------------------------------------------------------------|-----------------------------------------|
|                        | [Empty]                                                             |                                         |
| a 🖣 🦻 🧭                |                                                                     | ▶ 📸 📇 🍐 🚰 🧶 🗴 💈 🕇 💈 🔍 Q~ Search (ℜ+I) 🔇 |
|                        | nfo 🛛 In-Situ Data Access 💿 🖉 Mask Manager 🗵                        |                                         |
|                        | Batch Processing : mysubset.xml File Graphs                         | Colour Transpare Description f(x) [x]   |
|                        |                                                                     | <b>₩</b> *                              |
|                        | I/O Parameters Subset                                               |                                         |
|                        | File Name Type Acquisition Track Orbit 🕂                            |                                         |
|                        | L3m_20070901-2007<br>L3m_20090201-2009                              |                                         |
|                        | L3m_20091201-2009                                                   |                                         |
|                        | · · · · · · · · · · · · · · · · · · ·                               |                                         |
|                        |                                                                     |                                         |
|                        |                                                                     |                                         |
|                        |                                                                     |                                         |
| Navigation Colour Mani |                                                                     |                                         |
|                        | b 🔪 💧                                                               |                                         |
|                        | Target Folder                                                       |                                         |
|                        | Save as: BEAM-DIMAP                                                 |                                         |
|                        | Directory:                                                          |                                         |
|                        | /Users/msoppa/Documents/SNAP-Workshop 2018/chl_global               |                                         |
|                        |                                                                     |                                         |
| Tł                     | Skip existing target files 🗹 Keep source product name               |                                         |
| cc<br>Ri               |                                                                     |                                         |
| KI                     | Load Graph Run Close Help                                           |                                         |
|                        |                                                                     |                                         |
|                        |                                                                     |                                         |
|                        |                                                                     |                                         |
|                        |                                                                     |                                         |
|                        |                                                                     |                                         |
|                        |                                                                     |                                         |
|                        |                                                                     | X Y Lat Lon Zoom Level                  |

- Select the region of interest by either using the pixel coordinates or geographical coordinates and RUN!
- The new files will automatically open in SNAP

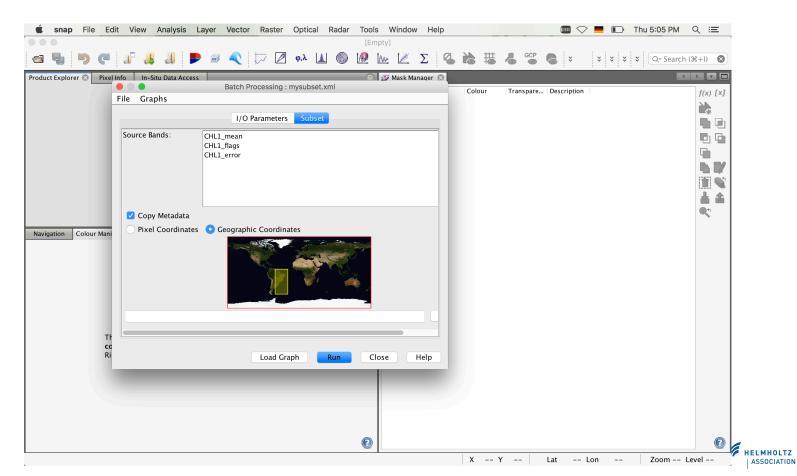

- Subset MODIS-Aqua Chlorophyll-a climatology data for your study region using batch processing.
- Open two images, one in summer and one in winter. Apply color and observe the differences.

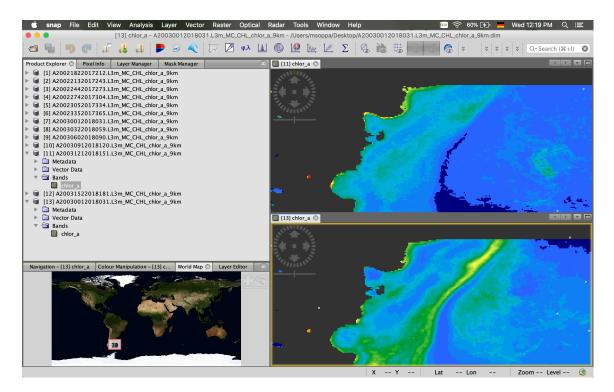

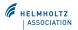

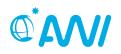

# End of Unit 3

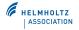